**BECKHOFF** New Automation Technology

Dokumentation | DE

ZB8610

# Lüftermodul für EtherCAT- und Busklemmen

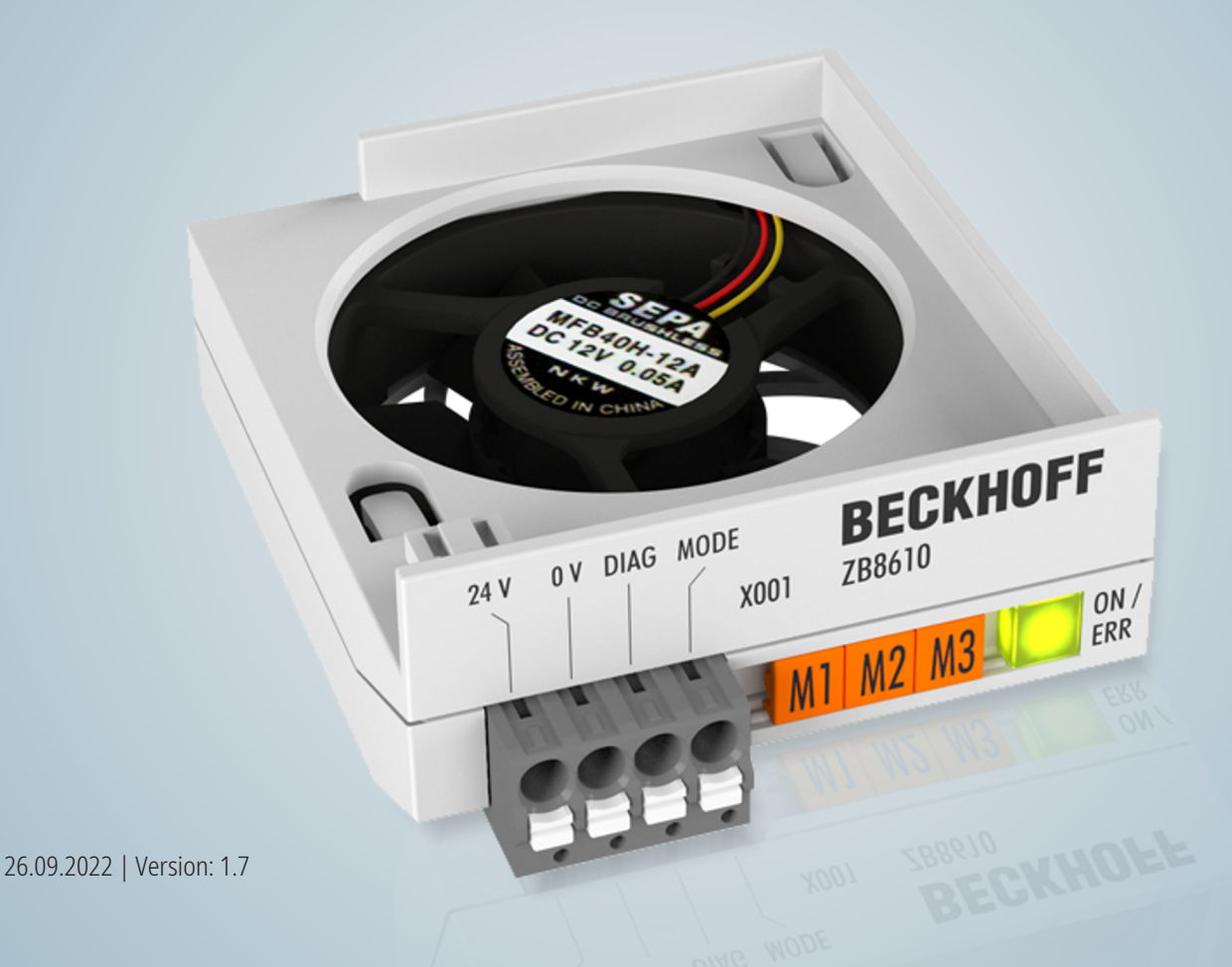

# Inhaltsverzeichnis

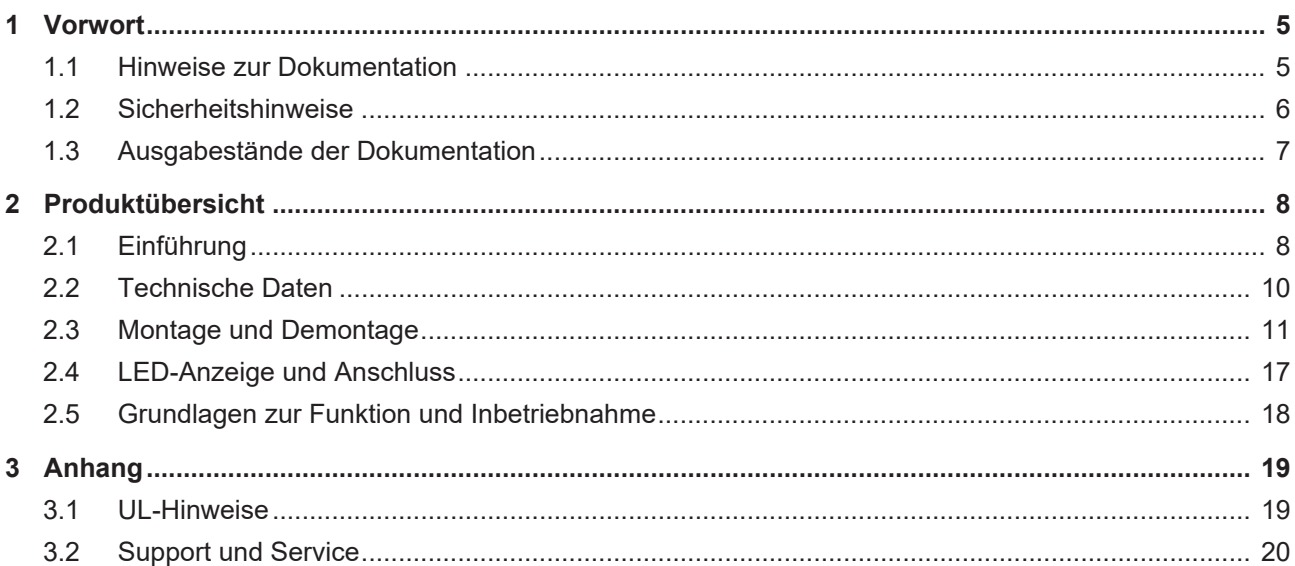

## **BECKHOFF**

# <span id="page-4-1"></span><span id="page-4-0"></span>**1 Vorwort**

### **1.1 Hinweise zur Dokumentation**

### **Zielgruppe**

Diese Beschreibung wendet sich ausschließlich an ausgebildetes Fachpersonal der Steuerungs- und Automatisierungstechnik, das mit den geltenden nationalen Normen vertraut ist.

Zur Installation und Inbetriebnahme der Komponenten ist die Beachtung der Dokumentation und der nachfolgenden Hinweise und Erklärungen unbedingt notwendig.

Das Fachpersonal ist verpflichtet, für jede Installation und Inbetriebnahme die zu dem betreffenden Zeitpunkt veröffentlichte Dokumentation zu verwenden.

Das Fachpersonal hat sicherzustellen, dass die Anwendung bzw. der Einsatz der beschriebenen Produkte alle Sicherheitsanforderungen, einschließlich sämtlicher anwendbaren Gesetze, Vorschriften, Bestimmungen und Normen erfüllt.

### **Disclaimer**

Diese Dokumentation wurde sorgfältig erstellt. Die beschriebenen Produkte werden jedoch ständig weiter entwickelt.

Wir behalten uns das Recht vor, die Dokumentation jederzeit und ohne Ankündigung zu überarbeiten und zu ändern.

Aus den Angaben, Abbildungen und Beschreibungen in dieser Dokumentation können keine Ansprüche auf Änderung bereits gelieferter Produkte geltend gemacht werden.

### **Marken**

Beckhoff®, TwinCAT®, TwinCAT/BSD®, TC/BSD®, EtherCAT®, EtherCAT G®, EtherCAT G10®, EtherCAT P®, Safety over EtherCAT®, TwinSAFE®, XFC®, XTS® und XPlanar® sind eingetragene und lizenzierte Marken der Beckhoff Automation GmbH. Die Verwendung anderer in dieser Dokumentation enthaltenen Marken oder Kennzeichen durch Dritte kann zu einer Verletzung von Rechten der Inhaber der entsprechenden Bezeichnungen führen.

#### **Patente**

Die EtherCAT-Technologie ist patentrechtlich geschützt, insbesondere durch folgende Anmeldungen und Patente: EP1590927, EP1789857, EP1456722, EP2137893, DE102015105702 mit den entsprechenden Anmeldungen und Eintragungen in verschiedenen anderen Ländern.

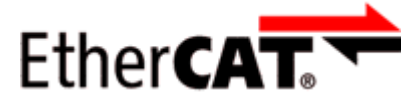

EtherCAT® ist eine eingetragene Marke und patentierte Technologie lizenziert durch die Beckhoff Automation GmbH, Deutschland.

### **Copyright**

© Beckhoff Automation GmbH & Co. KG, Deutschland.

Weitergabe sowie Vervielfältigung dieses Dokuments, Verwertung und Mitteilung seines Inhalts sind verboten, soweit nicht ausdrücklich gestattet.

Zuwiderhandlungen verpflichten zu Schadenersatz. Alle Rechte für den Fall der Patent-, Gebrauchsmusteroder Geschmacksmustereintragung vorbehalten.

### <span id="page-5-0"></span>**1.2 Sicherheitshinweise**

### **Sicherheitsbestimmungen**

Beachten Sie die folgenden Sicherheitshinweise und Erklärungen! Produktspezifische Sicherheitshinweise finden Sie auf den folgenden Seiten oder in den Bereichen Montage, Verdrahtung, Inbetriebnahme usw.

#### **Haftungsausschluss**

Die gesamten Komponenten werden je nach Anwendungsbestimmungen in bestimmten Hard- und Software-Konfigurationen ausgeliefert. Änderungen der Hard- oder Software-Konfiguration, die über die dokumentierten Möglichkeiten hinausgehen, sind unzulässig und bewirken den Haftungsausschluss der Beckhoff Automation GmbH & Co. KG.

#### **Qualifikation des Personals**

Diese Beschreibung wendet sich ausschließlich an ausgebildetes Fachpersonal der Steuerungs-, Automatisierungs- und Antriebstechnik, das mit den geltenden Normen vertraut ist.

#### **Erklärung der Hinweise**

In der vorliegenden Dokumentation werden die folgenden Hinweise verwendet. Diese Hinweise sind aufmerksam zu lesen und unbedingt zu befolgen!

### **GEFAHR**

### **Akute Verletzungsgefahr!**

Wenn dieser Sicherheitshinweis nicht beachtet wird, besteht unmittelbare Gefahr für Leben und Gesundheit von Personen!

### **WARNUNG**

### **Verletzungsgefahr!**

Wenn dieser Sicherheitshinweis nicht beachtet wird, besteht Gefahr für Leben und Gesundheit von Personen!

### **VORSICHT**

#### **Schädigung von Personen!**

Wenn dieser Sicherheitshinweis nicht beachtet wird, können Personen geschädigt werden!

### *HINWEIS*

#### **Schädigung von Umwelt/Geräten oder Datenverlust**

Wenn dieser Hinweis nicht beachtet wird, können Umweltschäden, Gerätebeschädigungen oder Datenverlust entstehen.

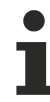

### **Tipp oder Fingerzeig**

Dieses Symbol kennzeichnet Informationen, die zum besseren Verständnis beitragen.

# <span id="page-6-0"></span>**1.3 Ausgabestände der Dokumentation**

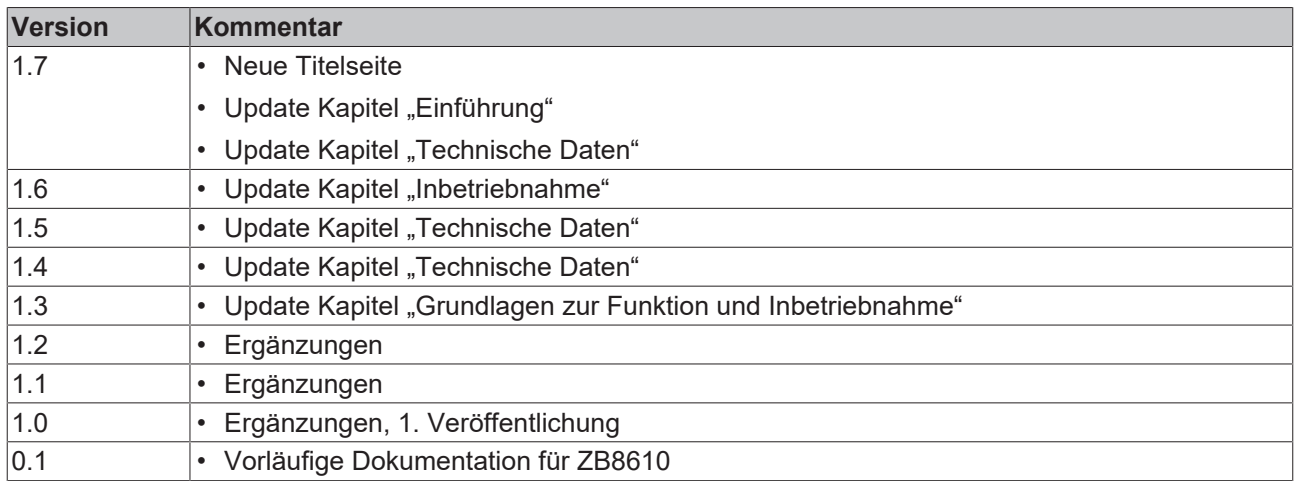

<span id="page-7-1"></span><span id="page-7-0"></span>**2 Produktübersicht**

### **2.1 Einführung**

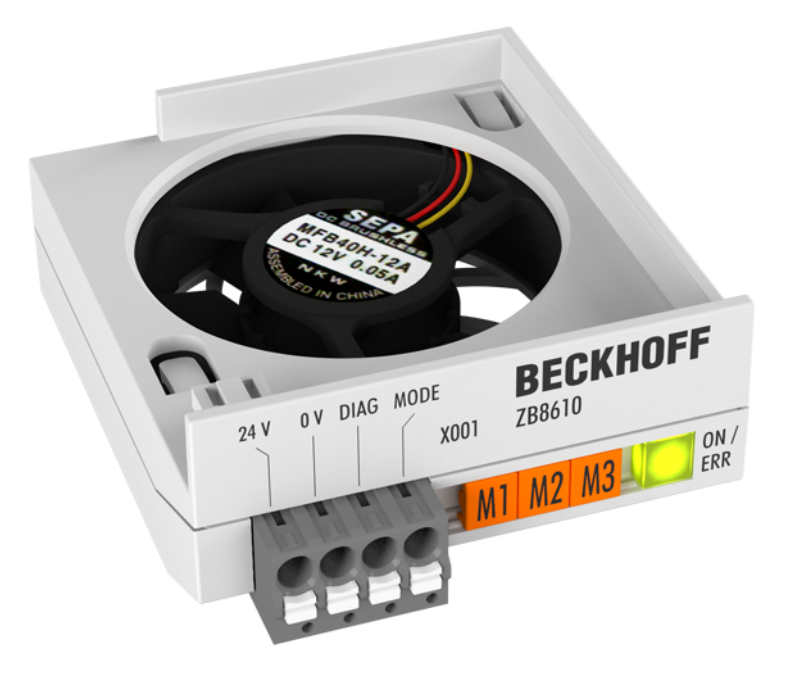

Abb. 1: *ZB8610*

### **Lüftermodul für EtherCAT- und Busklemmen**

Das Lüftermodul ZB8610 dient zur forcierten Luftzirkulation innerhalb des Klemmengehäuses und sorgt für einen besseren Wärmeabtransport aus dem Gehäuse. Es erweitert den thermischen Einsatzbereich der EtherCAT-Klemmen (ELxxxx) und Busklemmen (KLxxxx) und bietet viele neue Anwendungsmöglichkeiten. Das Modul wird an der Unterseite des Klemmenstrangs installiert und deckt eine Breite von vier Standardklemmen ab (4 x 12 mm). Es besteht aus dem Lüfter, einer Montage-Kassette, einer Klemmleiste (24 V DC, 0 V DC, Diag, Mode) und einem Halter zur Fixierung an die unterschiedlichen Klemmengehäuse.

Der Lüfter kann in drei unterschiedlichen Betriebsmodi betrieben werden:

- 1. Bedarfsgeregelt anhand des integrierten Temperatursensors (Default, nur Spannungsversorgung nötig)
- 2. Dauerbetrieb mit Volllast (Zusätzlich zur Spannungsversorgung wird am Mode-Pin ein High-Signal angelegt.)
- 3. Frequenzgesteuert durch extern angelegte Frequenz (1 bis 9 Hz) am Mode-Pin, die intern stufenweise von 2700 U/min bis max. ~5500 U/min umgesetzt wird. Als externe Quelle kann eine digitale Ausgangsklemme genutzt werden. Die in TwinCAT integrierte Messung der klemmeninternen Temperatur dient dann als Referenz zur Drehzahlsteuerung des Lüfters über die Frequenz.

Ein typischer Anwendungsfall des Lüftermoduls ist die Erweiterung des Leistungsbereichs der Klemmen durch forcierte Kühlung. Dies erlaubt z. B. den Betrieb der EtherCAT-Servoklemme EL7201 mit höherem Ausgangsstrom (Ieff = 4,5 A statt 2,8 A) und stellt sie somit leistungsmäßig auf die gleiche Stufe wie die EL7211, wodurch sich eine 50%ige Bauraum-Reduzierung ergibt.

Ein weiterer Anwendungsfall ist die Erweiterung des Betriebstemperaturbereichs der Klemmen. Je nach Spezifikation der technischen Daten können die Klemmen durch Einsatz des Lüftermoduls mit einer Betriebstemperatur von 70 °C betrieben werden. Die exakten klemmenspezifischen Angaben zu diesem Anwendungsfall sind in den Dokumentationen der jeweiligen Klemmen eingetragen.

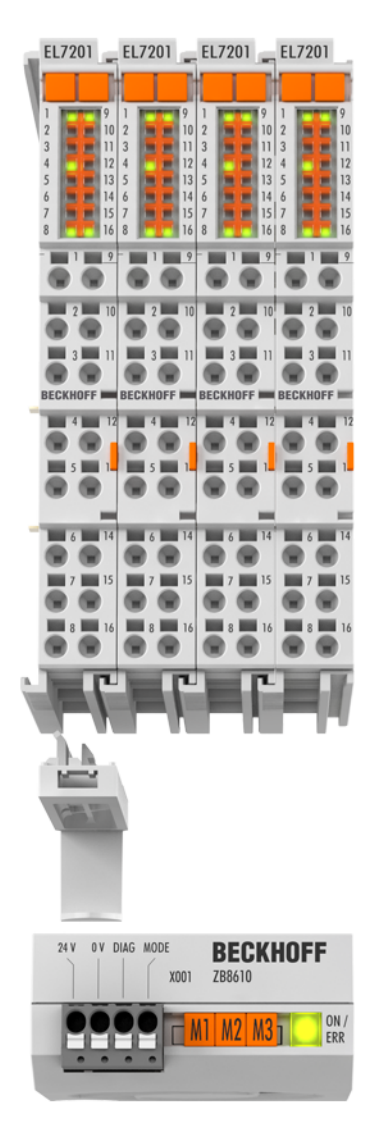

Abb. 2: Komponenten des ZB8610

## <span id="page-9-0"></span>**2.2 Technische Daten**

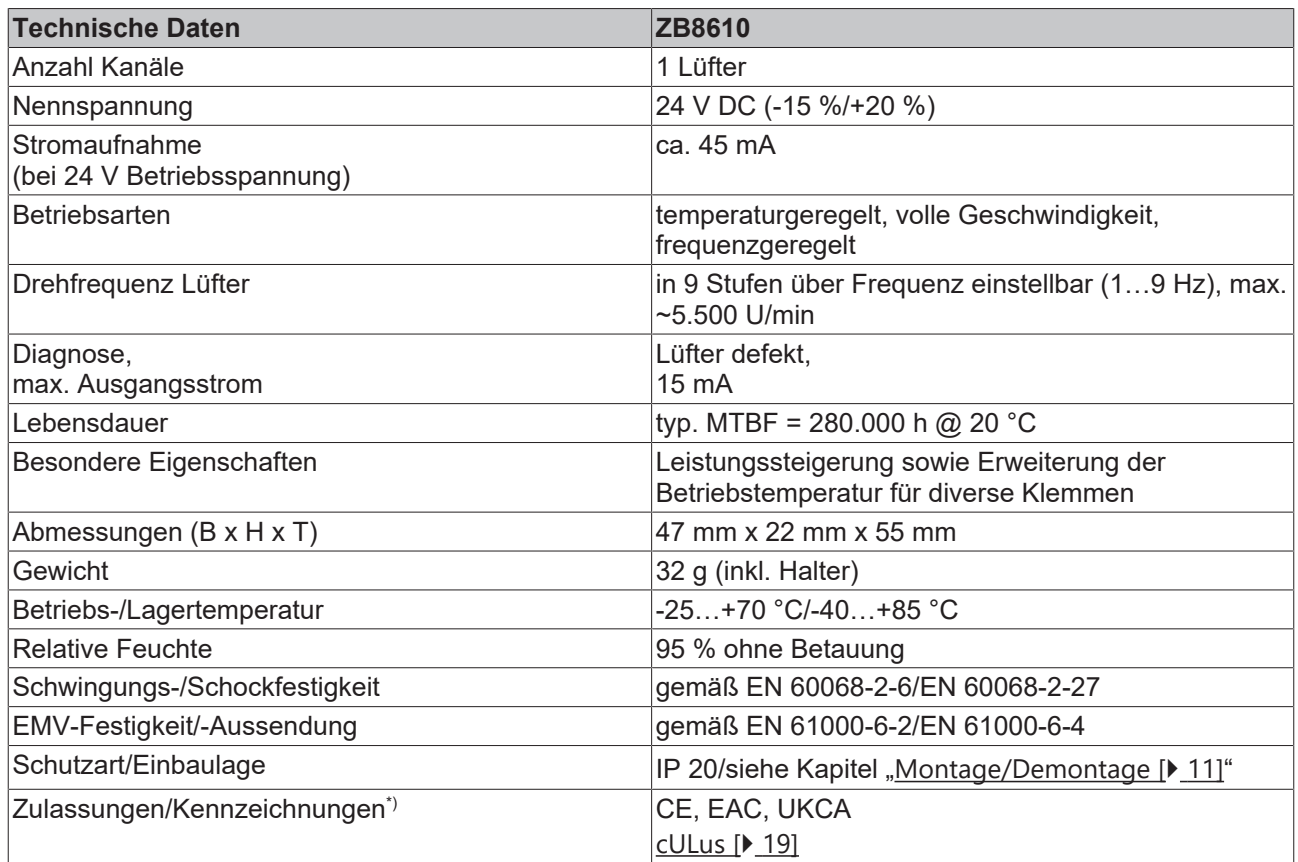

\*) Real zutreffende Zulassungen/Kennzeichnungen siehe seitliches Typenschild (Produktbeschriftung).

### <span id="page-10-0"></span>**2.3 Montage und Demontage**

Das Lüftermodul ZB8610 wird mit der als Zubehör mitgelieferten "Halterung 8 Kanal /16 Kanal Lüftermodul" (s. Abb.) auf einen 48mm breiten Klemmenverbund der Beckhoff Standard bzw. High-Density (HD)-Klemmen aufgerastet.

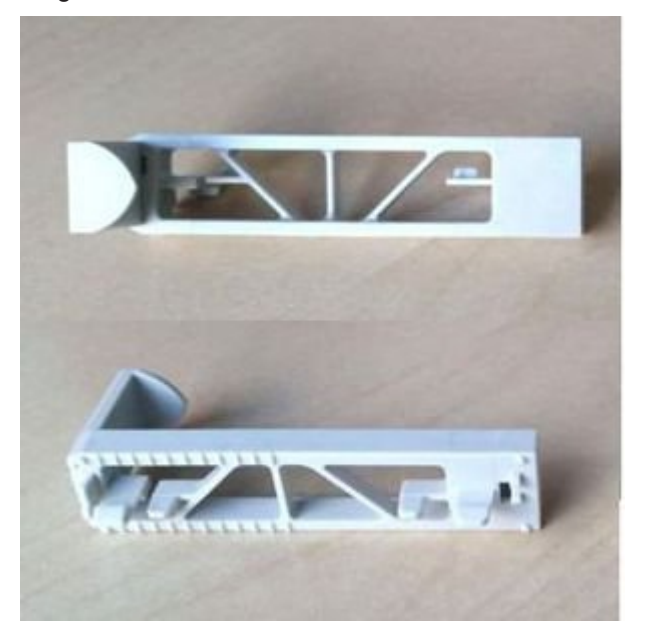

Abb. 3: Halterung Lüftermodul, 8 Kanal

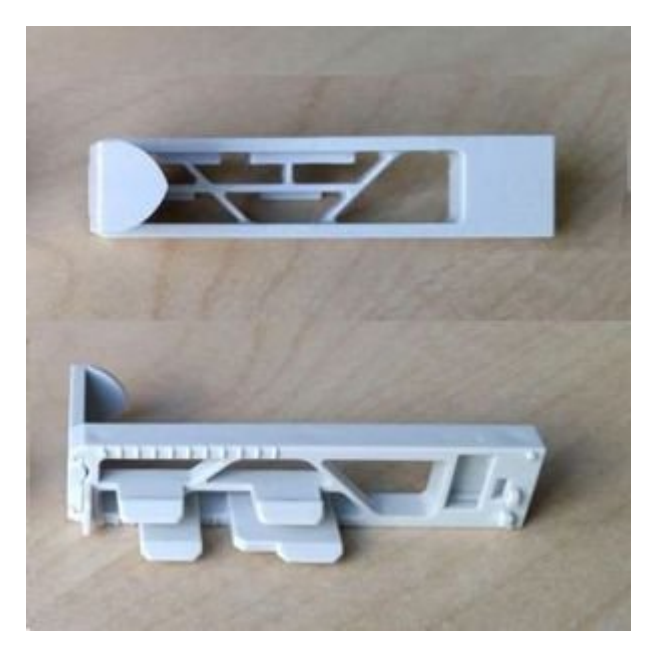

Abb. 4: Halterung Lüftermodul, 16 Kanal

Die Breite der einzelnen Klemmen darf dabei 12mm (einfache Breite) oder 24mm (doppelte Breite) oder eine Kombination aus beiden sein.

Die beispielhafte Montage des ZB8610 ist im Folgenden beschrieben.

### **WARNUNG**

### **Verletzungsgefahr durch Stromschlag und Beschädigung des Gerätes möglich!**

Setzen Sie das Busklemmen-System in einen sicheren, spannungslosen Zustand, bevor Sie mit der Montage, Demontage oder Verdrahtung der Busklemmen beginnen!

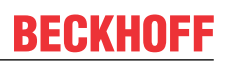

### **Montage**

1. Setzen Sie die zu belüftenden Klemmen in einem Verbund von 48mm Breite zusammen und rasten Sie den Halter linksseitig wie in Abb. "Einrasten es Halters für Lüftermodul" in die unteren Belüftungsaussparungen der ersten zu belüftenden Klemme ein.

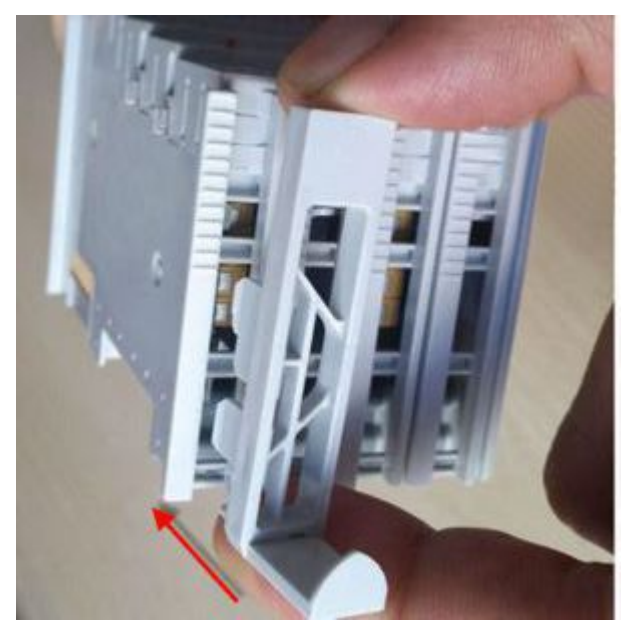

Abb. 5: Einrasten des Halters für Lüftermodul

Nach einem deutlichen Klickgeräusch ist der Halter korrekt eingerastet.

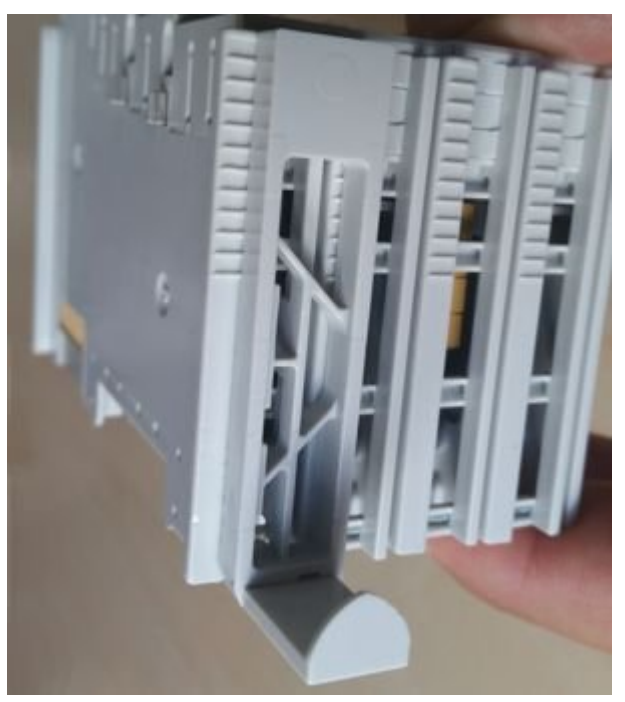

Abb. 6: Korrekt eingerasteter Halter, Frontansicht

## **BECKHOFF**

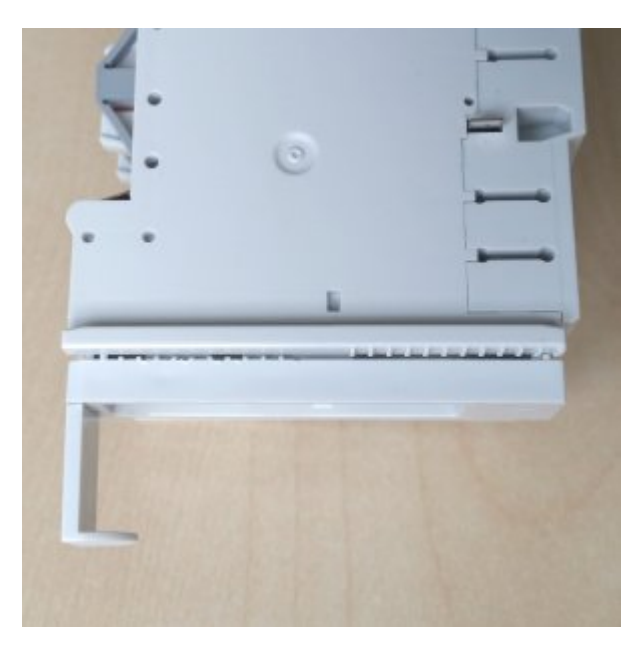

Abb. 7: Korrekt eingerasteter Halter, Seitenansicht

2. Schieben Sie das Lüftermodul wie in Abb. "Anbringen des Lüftermoduls" auf den Halter. Die Haltenase und die Aussparung (s. Abb. "Lüftermodul mit Aussparung über Haltenase schieben") am Lüftermodul passen ineinander und schließen nach unten bündig ab.

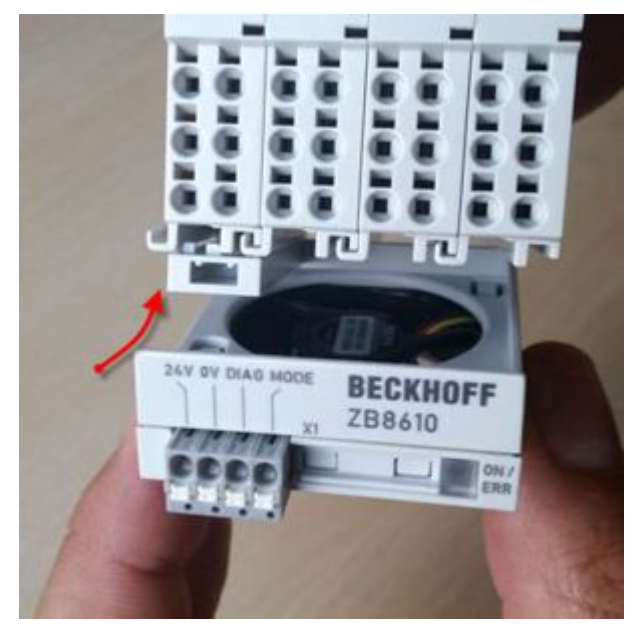

Abb. 8: Anbringen des Lüftermoduls

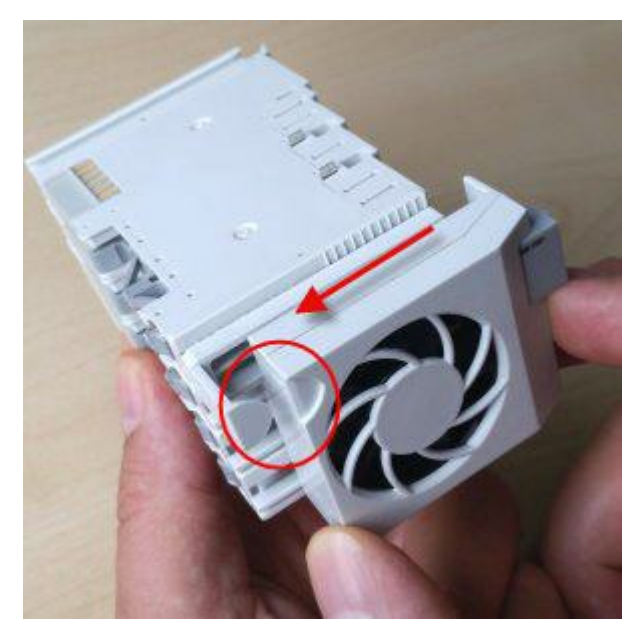

Abb. 9: Lüftermodul mit Aussparung über Haltenase schieben

3. Stellen Sie sicher, dass die Rastnase wie in Abb. "Rastnase in Nut schieben" bis zum Klickgeräusch in die Nut geschoben wird. Das Lüftermodul ist nun korrekt angebracht.

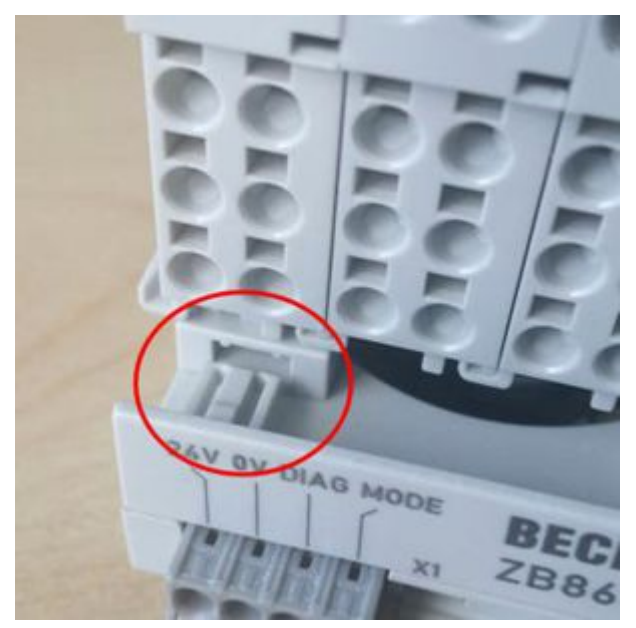

Abb. 10: Rastnase in Nut schieben

### **BECKHOFF**

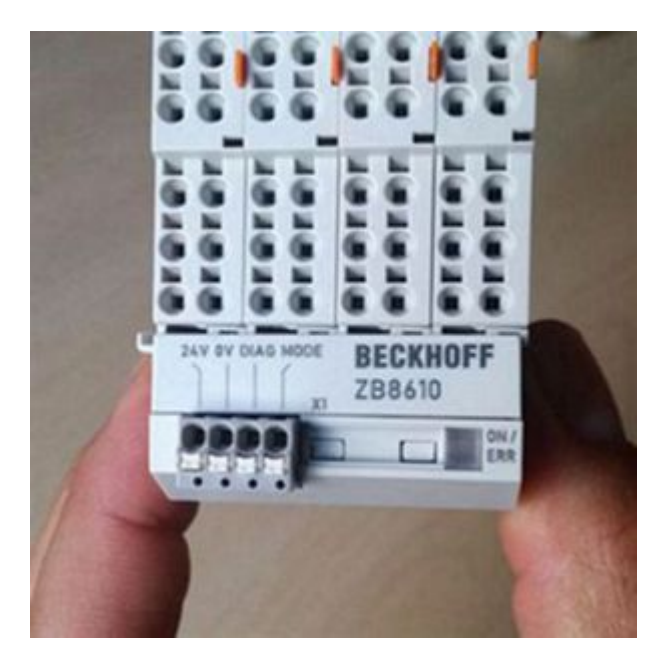

Abb. 11: Korrekt angebrachtes Lüftermodul, Frontansicht

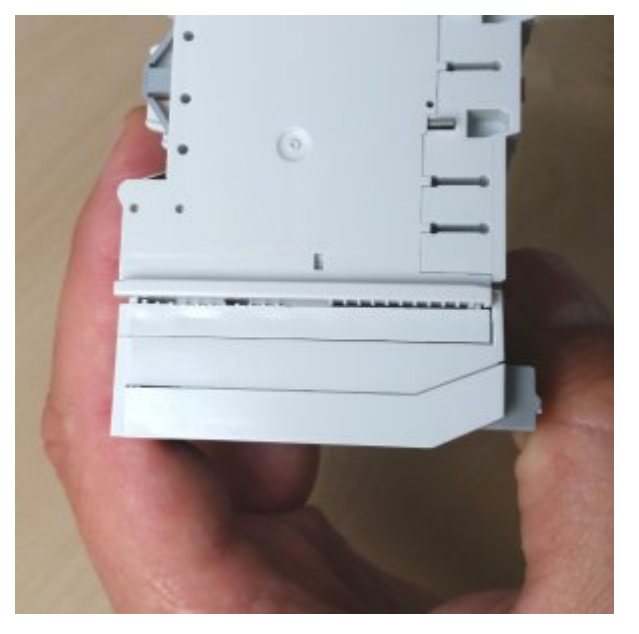

Abb. 12: Korrekt angebrachtes Lüftermodul, Seitenansicht

### **Demontage**

1. Zur Demontage ziehen Sie das Lüftermodul in Pfeilrichtung vom Klemmenverbund weg (s. Abb.).

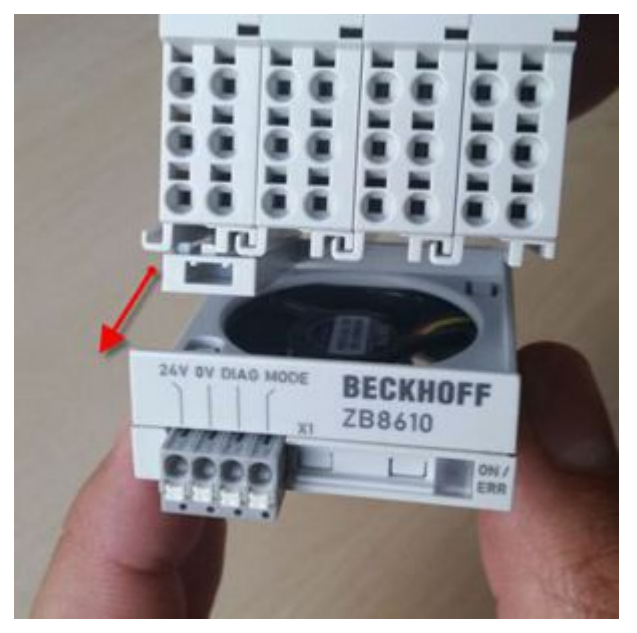

Abb. 13: Wegziehen des Lüftermoduls nach vorn

2. Zum Entfernen des Halters von der Klemme setzen Sie einen Schraubendreher zwischen Klemme und Halter an (s. Abb.) und hebeln vorsichtig bis zum Ablösen des Halters.

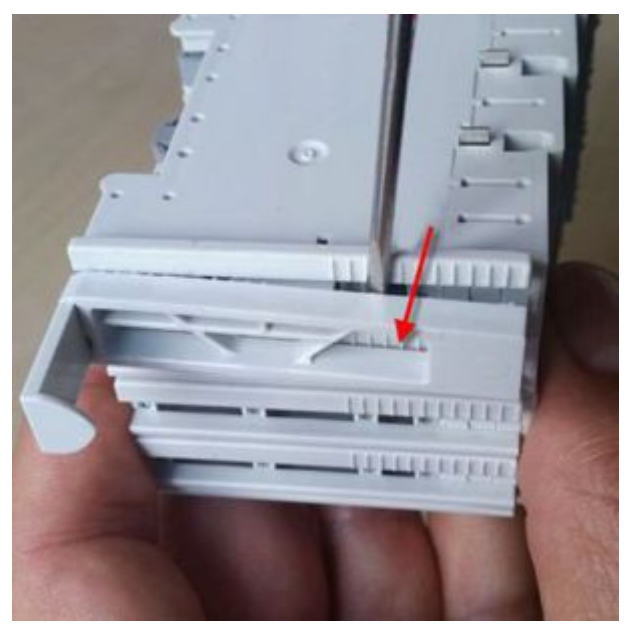

Abb. 14: Entfernen des Halters mittels Schraubendreher

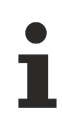

### **Abstand Lüftermodul**

Sorgen Sie bei der Montage von Klemmen mit Lüftermodul dafür, dass im Betrieb oberhalb und unterhalb der Klemmen (incl. Lüftermodul) ausreichend Abstand (> 35 mm) zu anderen Komponenten eingehalten wird, so dass ein einwandfreier Betrieb des Moduls gewährleistet ist und die Klemmen ausreichend belüftet werden!

# <span id="page-16-0"></span>**2.4 LED-Anzeige und Anschluss**

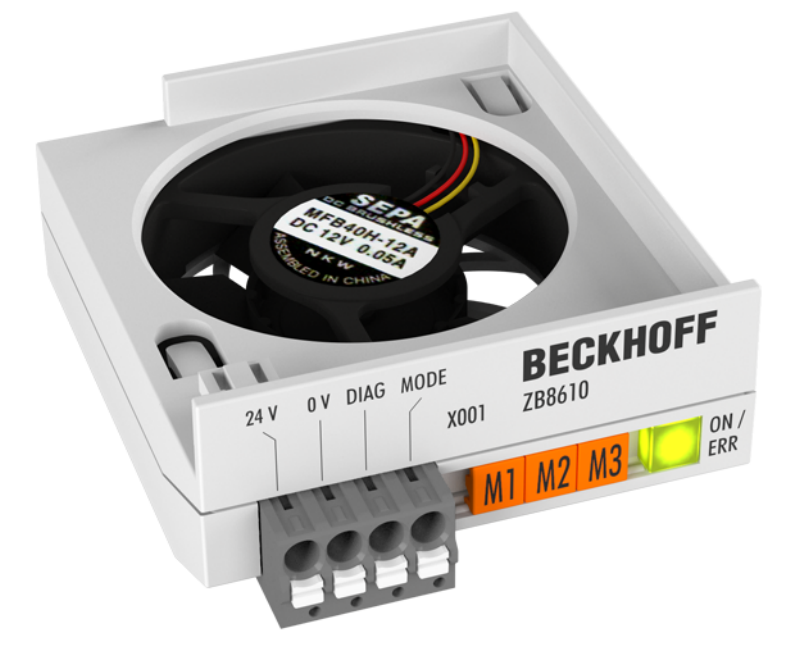

Abb. 15: ZB8610 LED

#### **Diagnose LED**

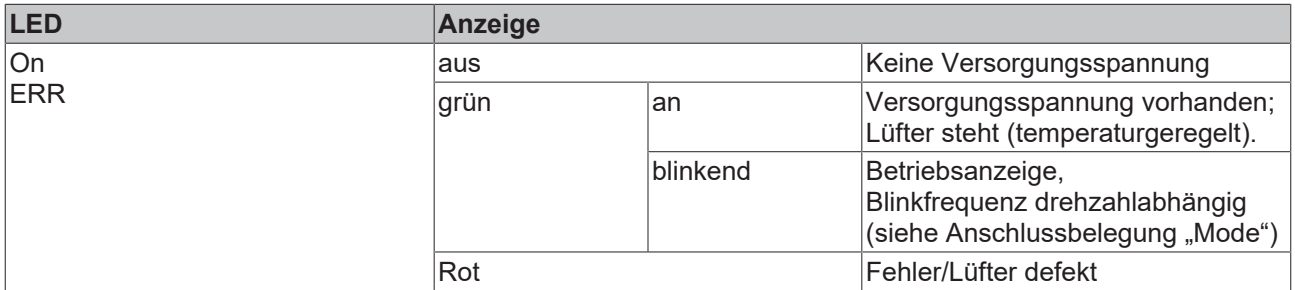

### **Anschlussbelegung**

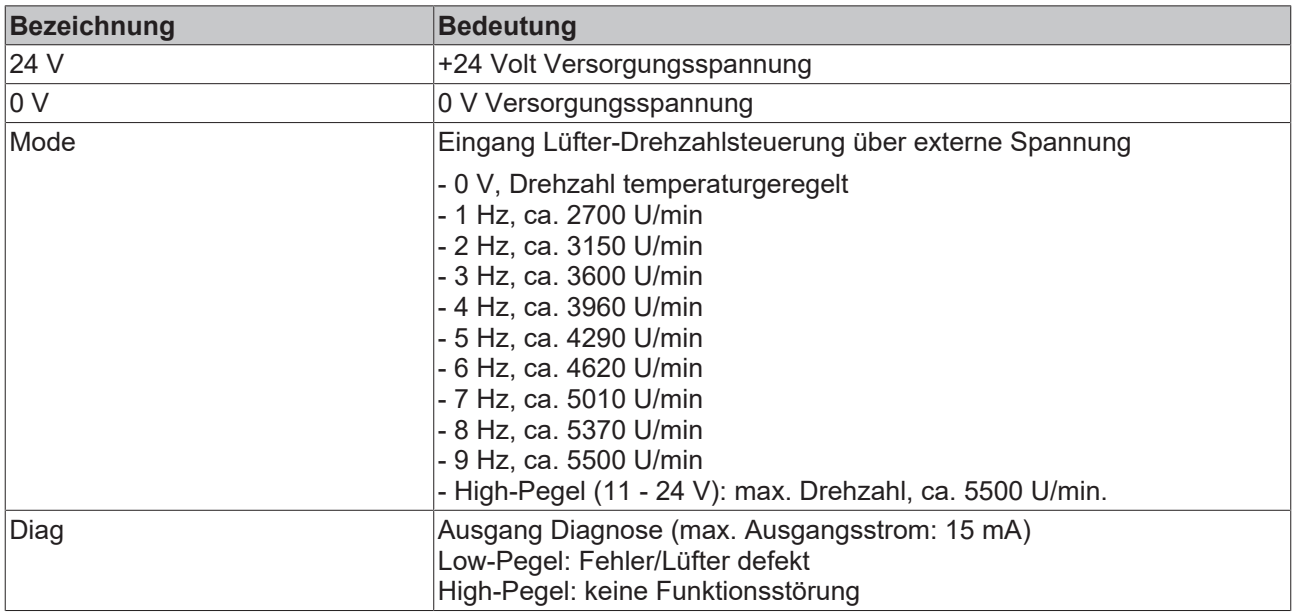

### <span id="page-17-0"></span>**2.5 Grundlagen zur Funktion und Inbetriebnahme**

### **Einsatzbereich**

Das ZB8610 Lüftermodul wird betriebsbereit ausgeliefert. Es sind keinerlei Einstellungen am Gerät vorzunehmen.

Ein typischer Anwendungsfall des Lüftermoduls ist die Erweiterung des Leistungsbereichs der Klemmen durch forcierte Kühlung. Dies erlaubt z. B. den Betrieb der EtherCAT-Servoklemme EL7201 mit höherem Ausgangsstrom (4,5 A<sub>RMS</sub> statt 2,8 A<sub>RMS</sub>) und stellt sie somit leistungsmäßig auf die gleiche Stufe wie die EL7211, wodurch sich eine 50%ige Bauraum-Reduzierung ergibt.

Ein weiterer Anwendungsfall ist die Erweiterung des Betriebstemperaturbereichs der Klemmen. Je nach Spezifikation der technischen Daten können die Klemmen durch Einsatz des Lüftermoduls mit einer Betriebstemperatur von 70 °C betrieben werden. Die exakten klemmenspezifischen Angaben zu diesem Anwendungsfall sind in den Dokumentationen der jeweiligen Klemmen eingetragen.

#### **Inbetriebnahme**

- Schließen Sie das ZB8610 Lüftermodul entsprechend der Hinweise im Kapitel "[LED-Anzeige und](#page-16-0) [Anschluss \[](#page-16-0)[}](#page-16-0) [17\]](#page-16-0)" an.
- Der Lüfter kann in drei unterschiedlichen Betriebsmodi betrieben werden:
- 1. Bedarfsgeregelt anhand des integrierten Temperatursensors (default, nur Spannungsversorgung nötig)
	- ab ca. 40 °C geht der Lüfter in Betrieb ( ̴2.700 U/min) und erhöht die Drehzahl stufenweise mit ansteigender Temperatur
	- ab ca. 55 °C erreicht der Lüfter die volle Drehzahl ( ̴5.500 U/min)
	- fällt die Temperatur wieder unter ca. 35 °C, schaltet sich der Lüfter wieder aus
- 2. Dauerbetrieb mit Volllast (Zusätzlich zur Spannungsversorgung wird am Mode-Pin ein High-Signal angelegt.)
- 3. Frequenzgesteuert durch extern angelegte Frequenz (1…9 Hz) am Mode-Pin, die intern stufenweise von 2.700 U/min bis max. ~5.500 U/min umgesetzt wird. Als externe Quelle kann z.B. eine digitale Ausgangsklemme genutzt werden. Die in TwinCAT integrierte Messung der klemmeninternen Temperatur dient dann als Referenz zur Drehzahlsteuerung des Lüfters über die Frequenz.
- Im Fehlerfall steht am "Diag"-Ausgang ein Low-Signal an, die LED-Anzeige leuchtet rot.

# <span id="page-18-1"></span><span id="page-18-0"></span>**3 Anhang**

## **3.1 UL-Hinweise**

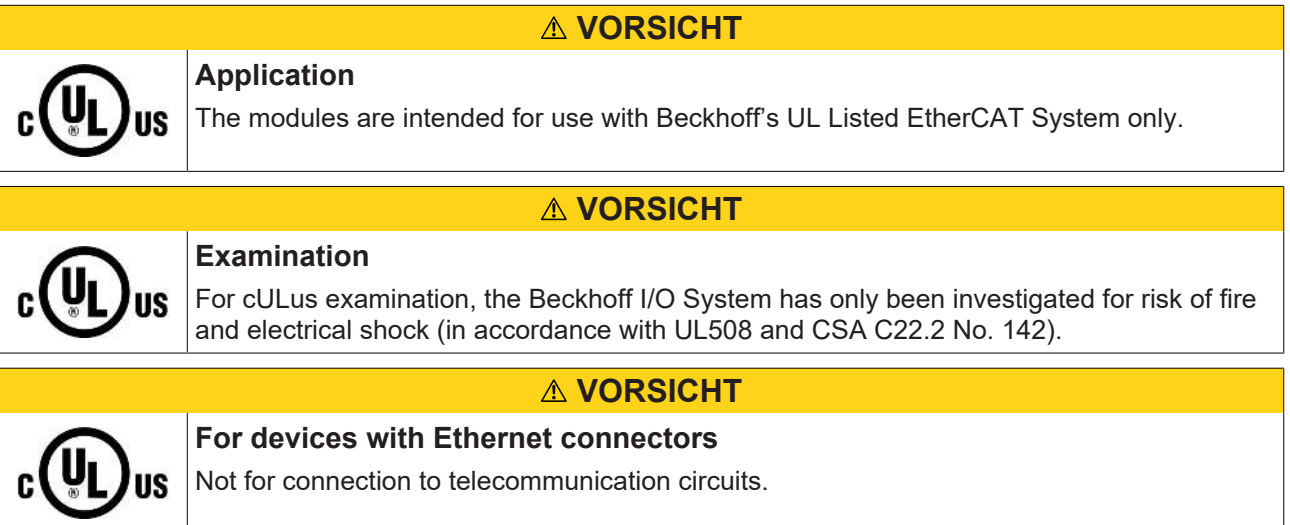

### **Grundlagen**

UL-Zertifikation nach UL508. Solcherart zertifizierte Geräte sind gekennzeichnet durch das Zeichen:

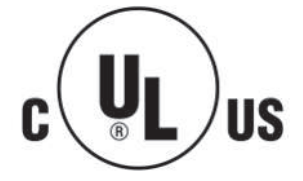

### <span id="page-19-0"></span>**3.2 Support und Service**

Beckhoff und seine weltweiten Partnerfirmen bieten einen umfassenden Support und Service, der eine schnelle und kompetente Unterstützung bei allen Fragen zu Beckhoff Produkten und Systemlösungen zur Verfügung stellt.

### **Beckhoff Niederlassungen und Vertretungen**

Wenden Sie sich bitte an Ihre Beckhoff Niederlassung oder Ihre Vertretung für den [lokalen Support und](https://www.beckhoff.de/support) [Service](https://www.beckhoff.de/support) zu Beckhoff Produkten!

Die Adressen der weltweiten Beckhoff Niederlassungen und Vertretungen entnehmen Sie bitte unseren Internetseiten: <https://www.beckhoff.de>

Dort finden Sie auch weitere Dokumentationen zu Beckhoff Komponenten.

### **Beckhoff Support**

Der Support bietet Ihnen einen umfangreichen technischen Support, der Sie nicht nur bei dem Einsatz einzelner Beckhoff Produkte, sondern auch bei weiteren umfassenden Dienstleistungen unterstützt:

- Support
- Planung, Programmierung und Inbetriebnahme komplexer Automatisierungssysteme
- umfangreiches Schulungsprogramm für Beckhoff Systemkomponenten

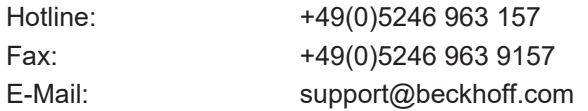

### **Beckhoff Service**

Das Beckhoff Service-Center unterstützt Sie rund um den After-Sales-Service:

- Vor-Ort-Service
- Reparaturservice
- Ersatzteilservice
- Hotline-Service

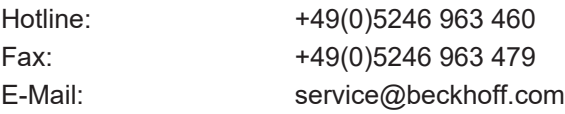

#### **Beckhoff Firmenzentrale**

Beckhoff Automation GmbH & Co. KG

Hülshorstweg 20 33415 Verl Deutschland

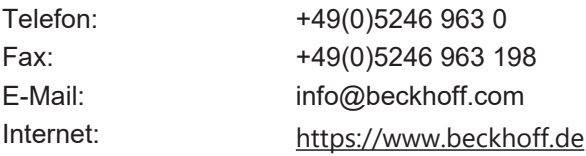

Mehr Informationen: [www.beckhoff.de/ZB8610](https://www.beckhoff.de/ZB8610)

Beckhoff Automation GmbH & Co. KG Hülshorstweg 20 33415 Verl **Deutschland** Telefon: +49 5246 9630 [info@beckhoff.de](mailto:info@beckhoff.de?subject=ZB8610) [www.beckhoff.de](https://www.beckhoff.com)

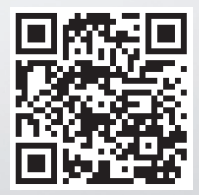